# Handbuch zur ITscope - Lexware - Schnittstelle

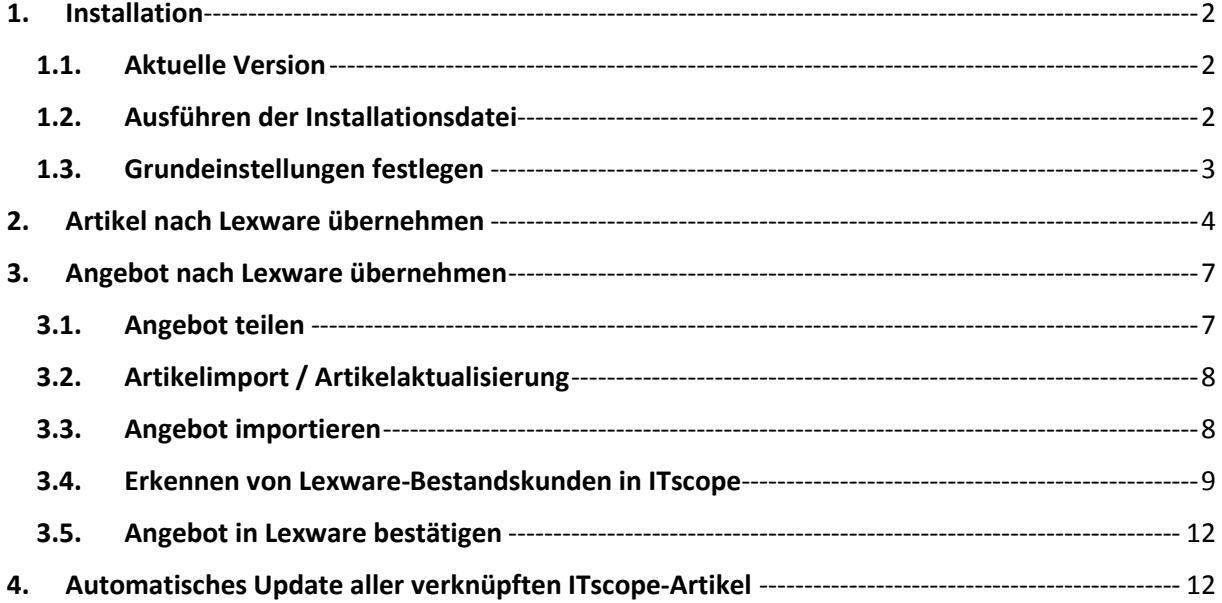

# <span id="page-1-1"></span><span id="page-1-0"></span>**1. Installation**

**1.1. Aktuelle Version**

# **Links für Lexware 2015:**

- Die aktuelle Schnittstelle: <https://www.itscope.com/lexware/plugin> - Das aktuelle Handbuch: <https://www.itscope.com/lexware/dokumentation>

## **Links für Lexware 2016:**

- 
- 

- Die aktuelle Schnittstelle: <https://www.itscope.com/lexware/2016/plugin> - Das aktuelle Handbuch: <https://www.itscope.com/lexware/2016/dokumentation>

# <span id="page-1-2"></span>**1.2. Nach dem Ausführen der Installationsdatei werden im späteren Verlauf Administratorrechte verlangt**

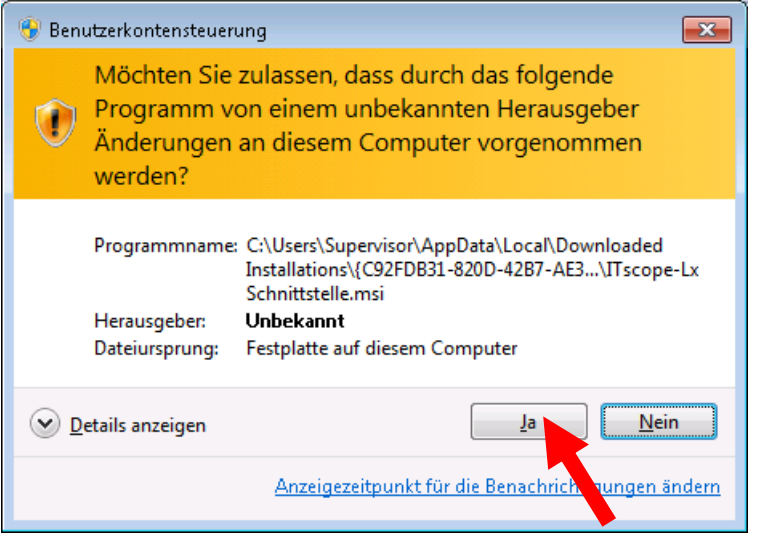

# **Danach die Erstkonfiguration vornehmen (Häkchen gesetzt lassen)**

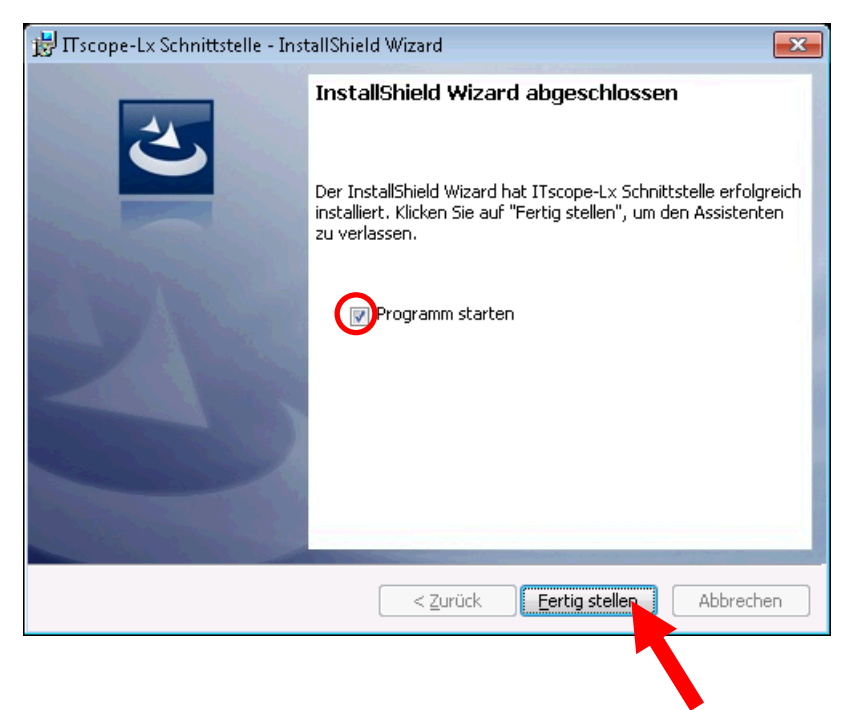

#### **1.3. Grundeinstellungen festlegen**

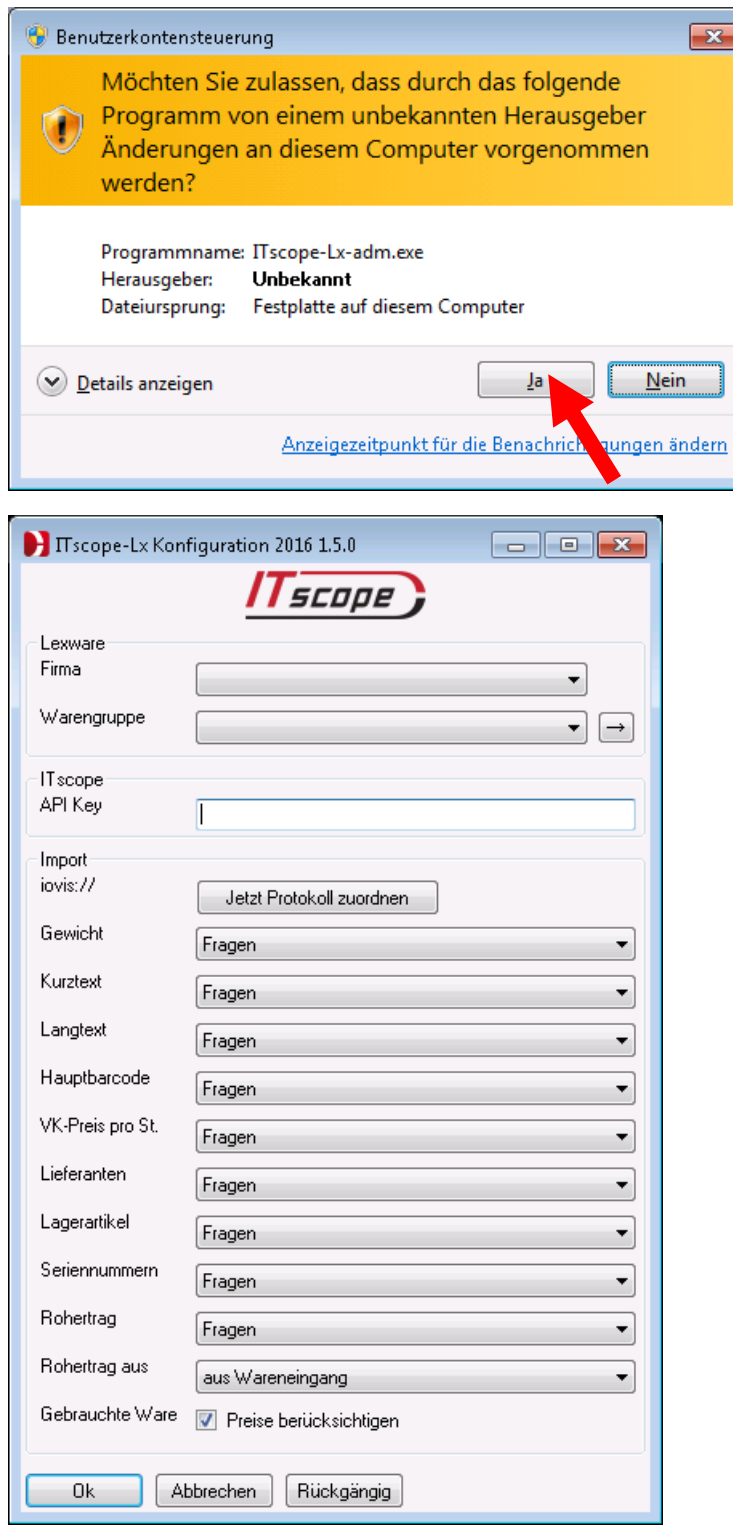

## **Lexware Firma:**

Ihre Firma in Lexware in welche Sie die Daten importieren möchten.

# **Lexware Warengruppe:**

Ihre Warengruppe in Lexware in welcher neue Artikel angelegt werden. Vorschlagswert, kann bei jedem Artikelimport (oder später in der Lexware Artikelverwaltung) geändert werden.

## **ITscope API Key:**

Ihr API-Key finden Sie im ITscope Portal, unter:  $\rightarrow$  Mein Profil  $\rightarrow$  Mitarbeiter  $\rightarrow$  API Key

#### **Import IOVIS:// :**

Die Zuordnung zum URL-Protokoll "iovis://" wird beim Öffnen der Konfiguration geprüft und kann hier manuell erneut durchgeführt werden (falls die Abfrage versehentlich verneint wurde). Bitte die Zuordnung unbedingt durchführen, damit beim Import aus dem ITscope-Portal automatisch die Schnittstelle aktiviert wird.

# **Import Gewicht, Kurztext, Langtext, Hauptbarcode, VK-Preis, Lieferanten, Lagerartikel-Seriennummern-Rohertrag ja/nein, Rohertrag aus Basis:**

- Überschreiben: Eigenschaften in Lexware sollen beim Import überschrieben werden.
- Ignorieren: Eigenschaften in Lexware sollen beim Import nicht überschrieben werden.
- Fragen: Es wird bei Unterschieden immer nachgefragt, ob Eigenschaften in Lexware überschrieben werden sollen.

Beim Import jedes Artikels kann auch das Überschreiben einzelner Eigenschaften per Häkchen einmalig ausgelassen werden.

# **Seriennummer ist nur ab Lexware premium möglich und wenn in den Firmeneinstellungen frei geschaltet.**

#### **Gebrauchte Ware:**

Wenn gesetzt: Lieferantenpreis auch für als gebraucht gekennzeichnete Waren übernehmen. Sonst: nur Preise von Neuware übernehmen.

#### <span id="page-3-0"></span>**2. Artikel nach Lexware übernehmen**

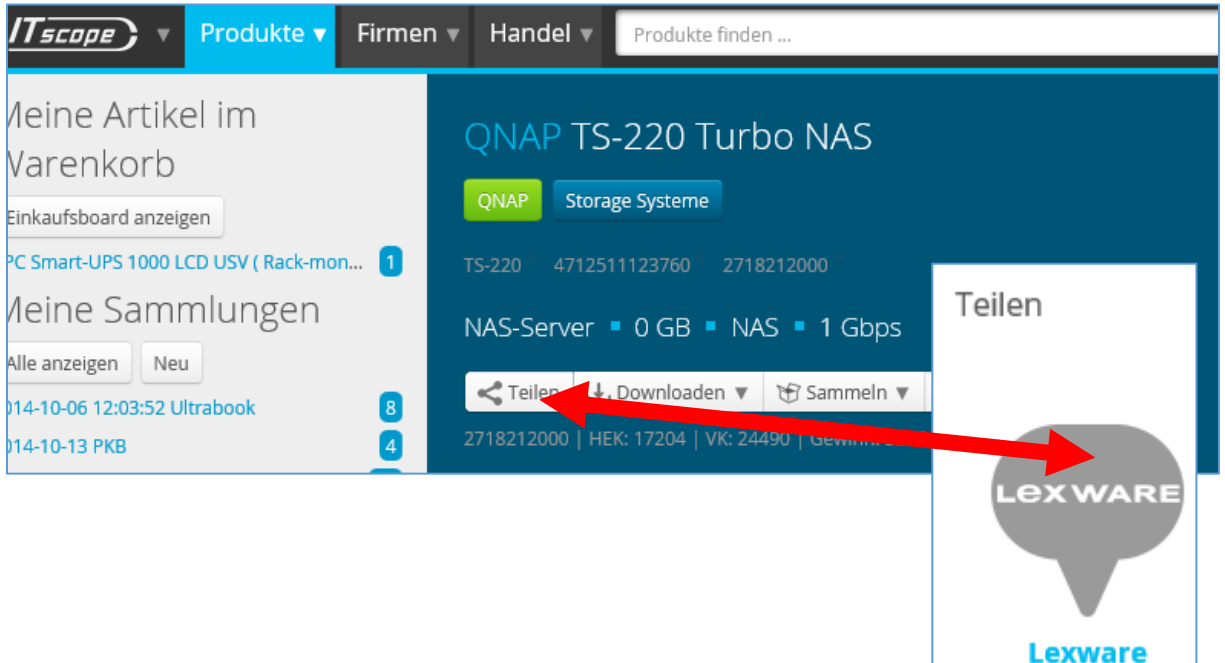

#### **Artikel neu importieren:**

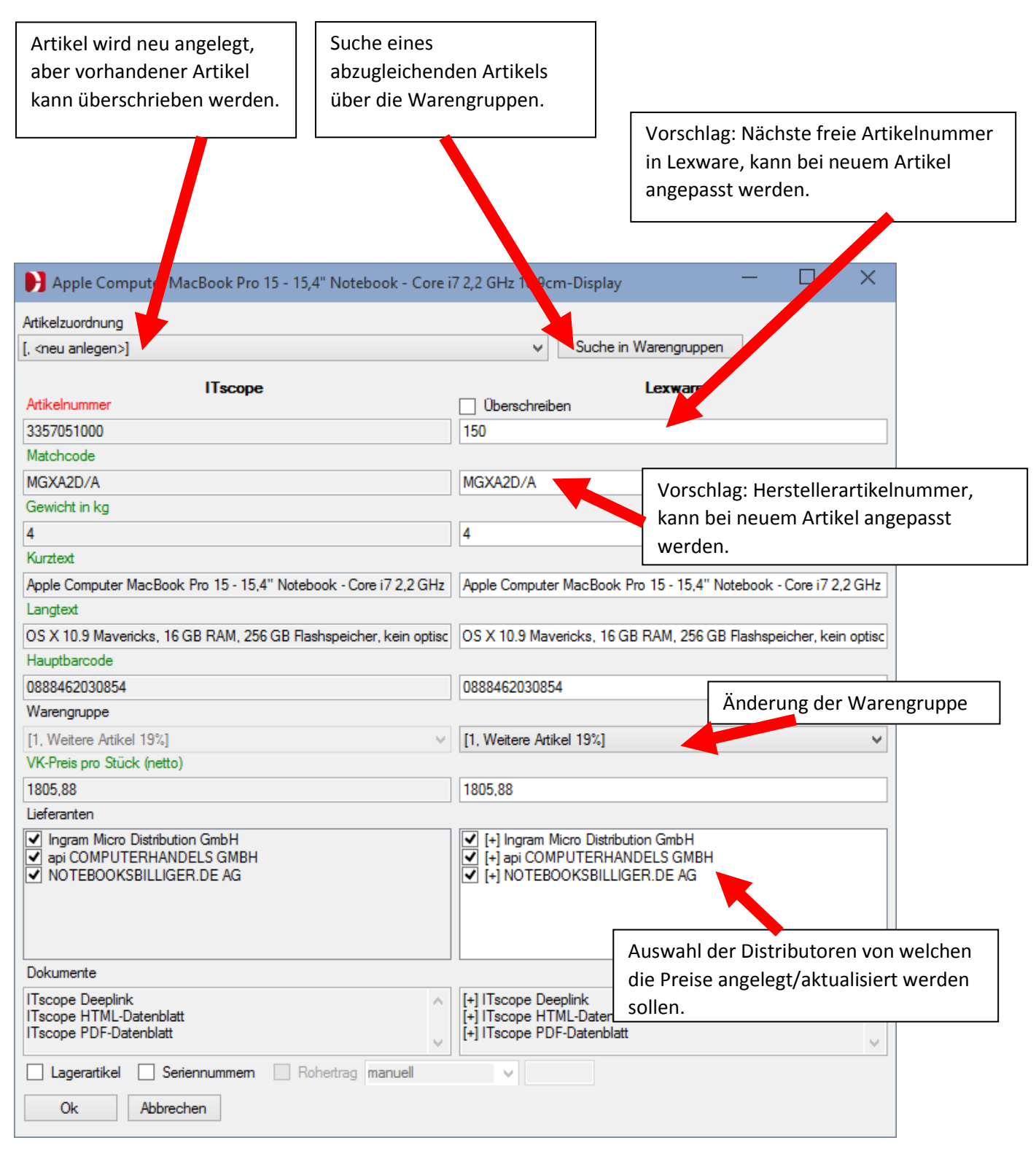

#### **Bereits verknüpften Artikel abgleichen:**

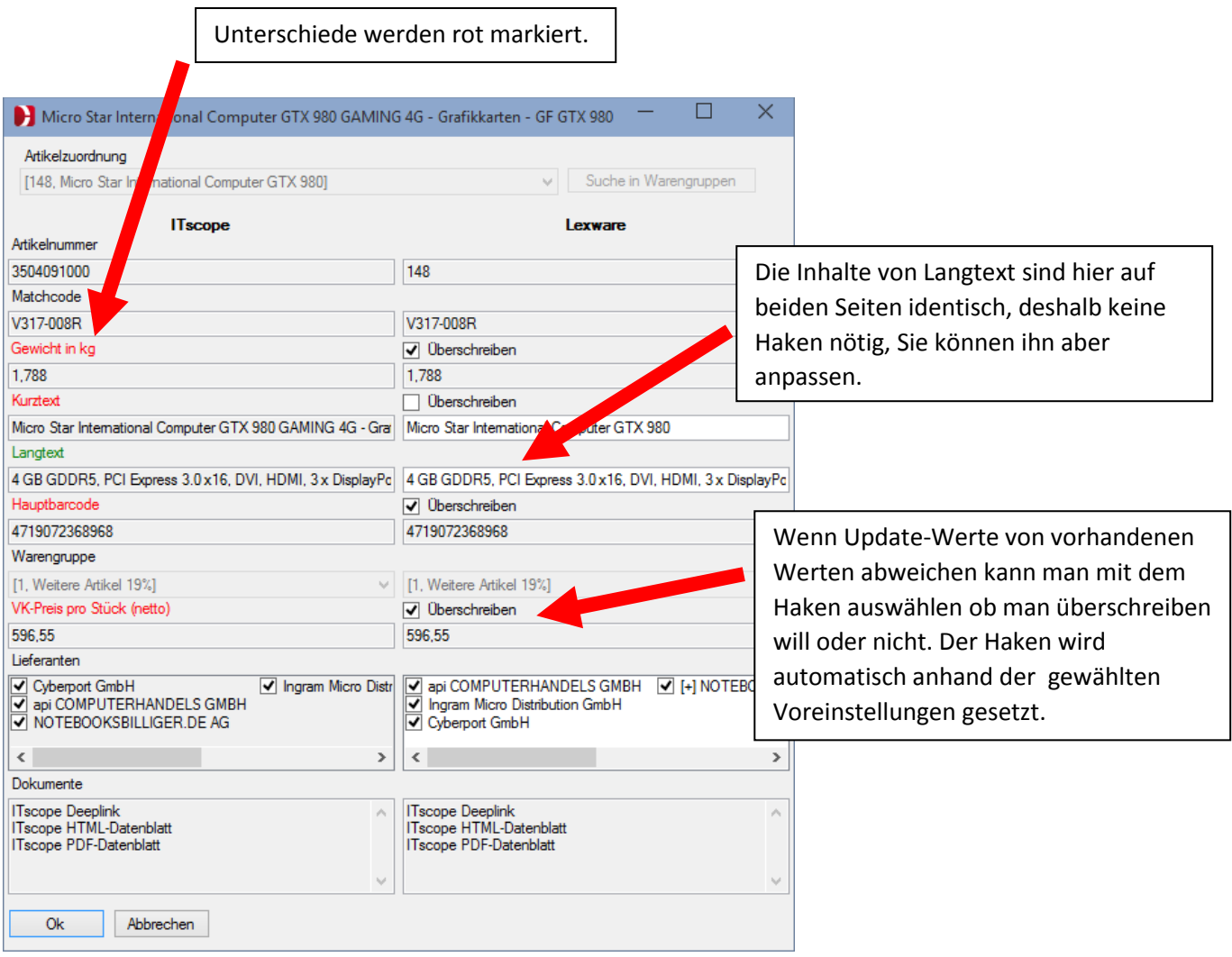

#### **Achtung:**

1. Lieferanten müssen vorher in Lexware angelegt werden, ansonsten können die Preise nicht eingefügt/aktualisiert werden. Eine zusätzliche Nachfrage erscheint ggf. beim Drücken von "Ok". 2. Abgleich der Lieferanten zwischen Lexware und ITscope geschieht auf Basis des vollständigen

Firmennamens (Groß-/Kleinschreibung wird beachtet!).

3. Es wird ein Lieferant ITscope bei den importierten Artikeln angelegt, um diese zu kennzeichnen. Dieser erhält bei jedem Import den durchschnittlichen Einkaufspreis des Artikels (Vorsicht bei Mischung von brutto und netto EP bzw. Lieferanten). Ebenso wird der Lieferant ITscope immer auf den letzten Listenplatz gesetzt. (EK1-Anzeige in Artikel, Etiketten auf Basis EK1, usw.)

#### **Für die Zukunft geplant:**

Welche Daten aus ITscope in welche Felder von Lexware übernommen werden, kann individuell gegen eine einmalige Aufwandpauschale angepasst werden, z.B.:

- Herstellerartikelnummer in Lexware Artikelnummer
- EAN Code als Lexware Artikelnummer
- usw.

## **Artikel suchen:**

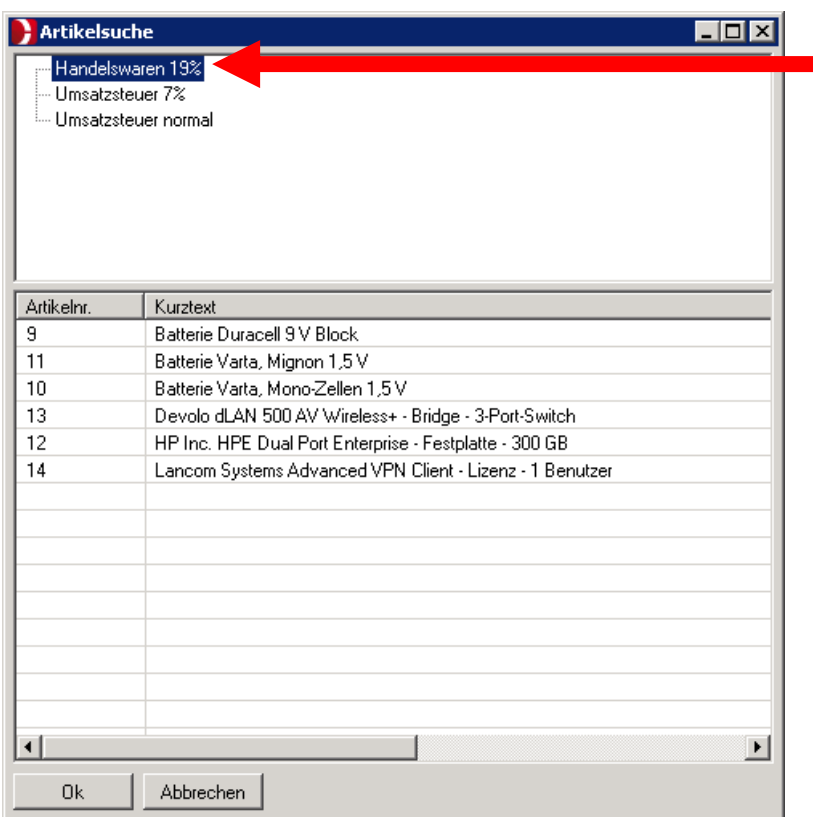

Warengruppe auswählen, dazugehörige Artikel erscheinen in der unteren Liste. Bei tiefer verschachtelten Warengruppen werden nur die Artikel der jeweiligen Ebene angezeigt, jedoch keine tiefer liegenden Artikel.

# <span id="page-6-1"></span><span id="page-6-0"></span>**3. Angebot nach Lexware übernehmen 3.1. Angebot teilen**

Sie können ein Angebot in jedem Status nach Lexware exportieren. (Entwurf, In Verhandlung, Gewonnen, Verloren)

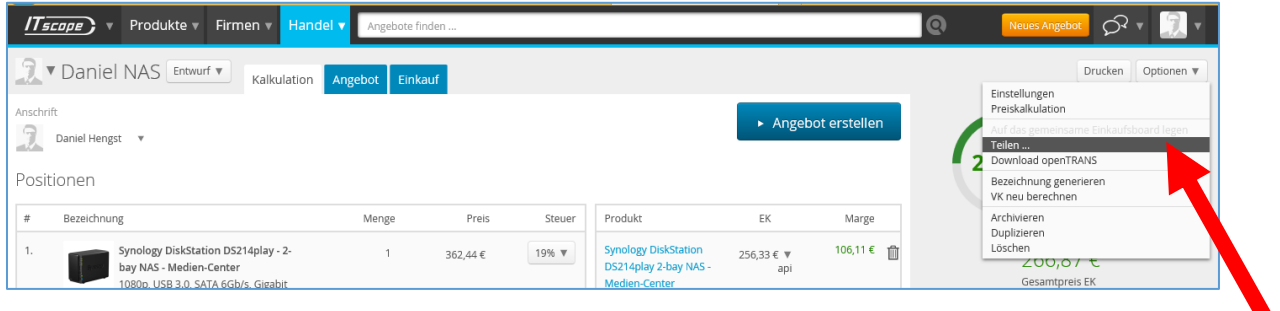

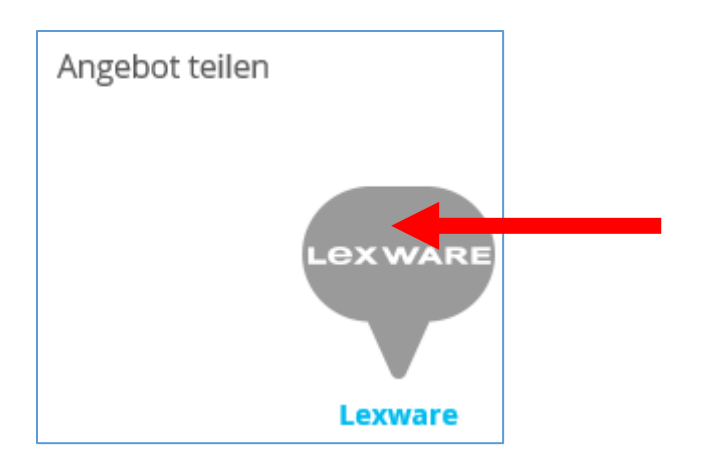

# <span id="page-7-0"></span>**3.2. Artikelimport / Artikelaktualisierung**

Es werden nun zuerst alle Artikel aus dem Angebot Importiert oder Aktualisiert. (siehe oben: Artikel nach Lexware übernehmen)

<span id="page-7-1"></span>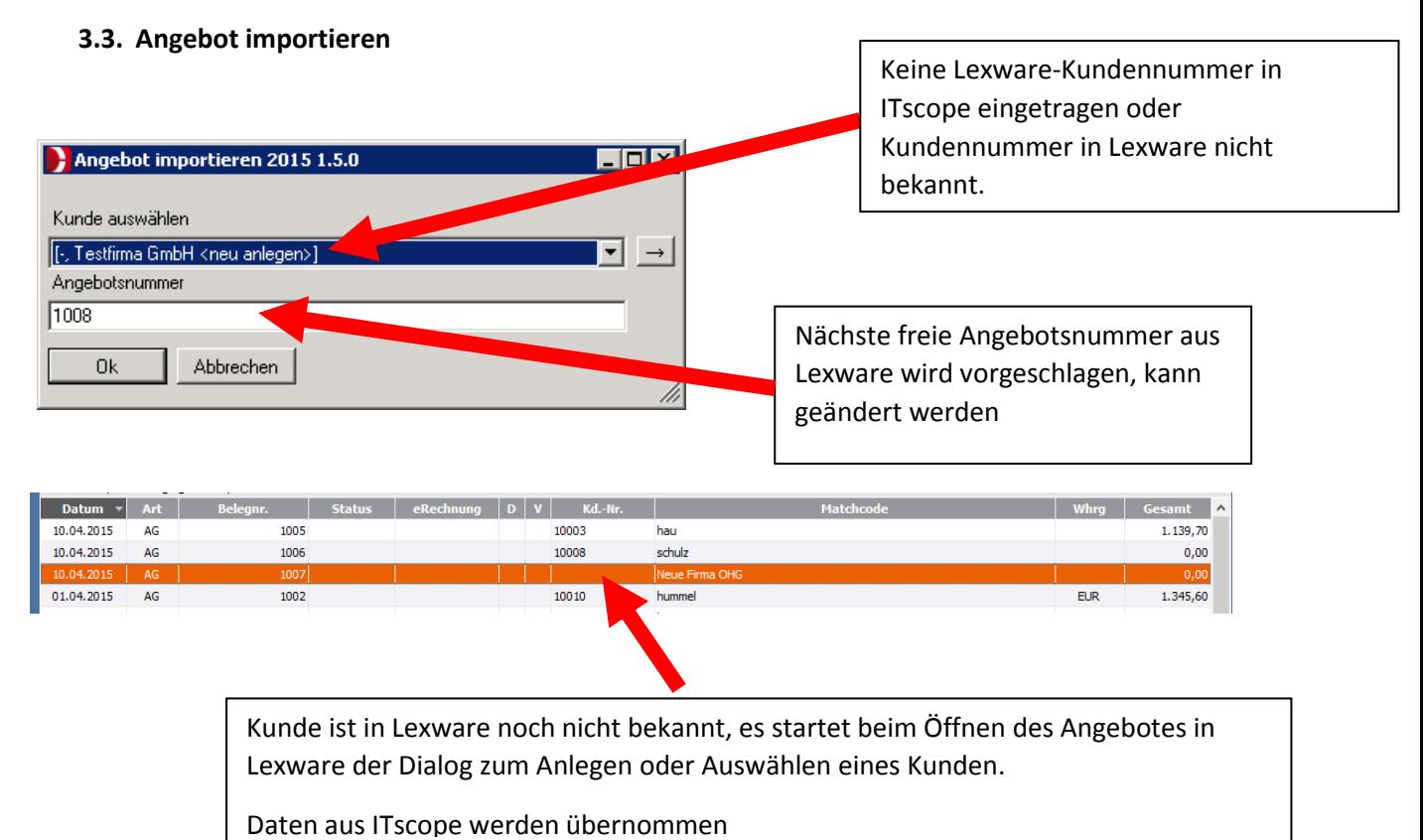

Kunde in Lexware bereits vorhanden, Adressdaten werden aus ITscope übernommen.

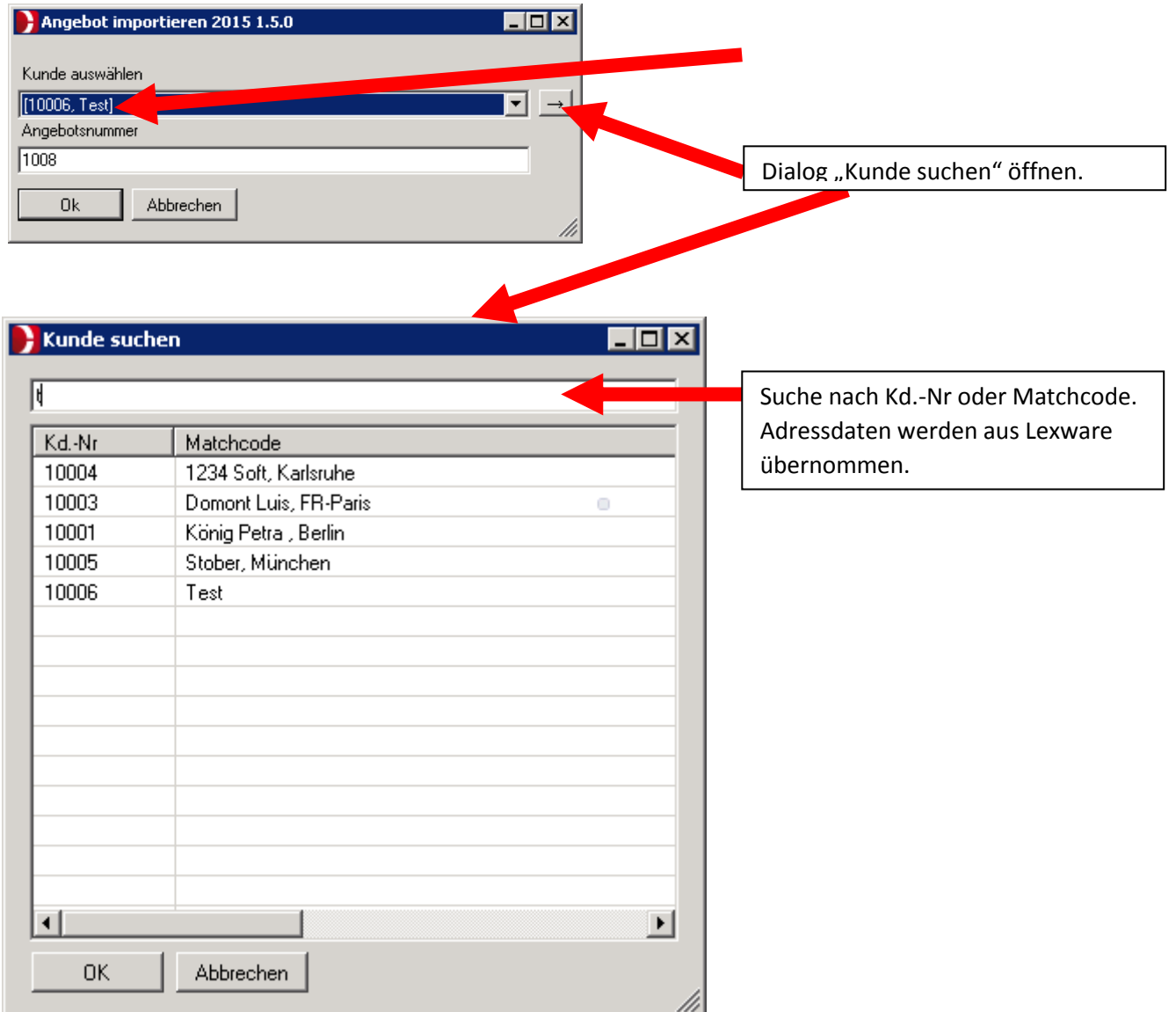

# <span id="page-8-0"></span>**3.4. Erkennen von Lexware-Bestandskunden in ITscope**

Um beim übernehmen des Angebotes zu erkennen, ob der Kunde bereits in Lexware vorhanden ist, werden folgende Daten verglichen:

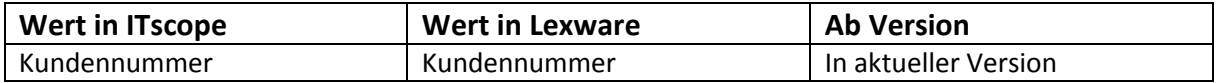

So finden Sie die Daten für Name und Rechtsform und Kundennummer in ITscope:

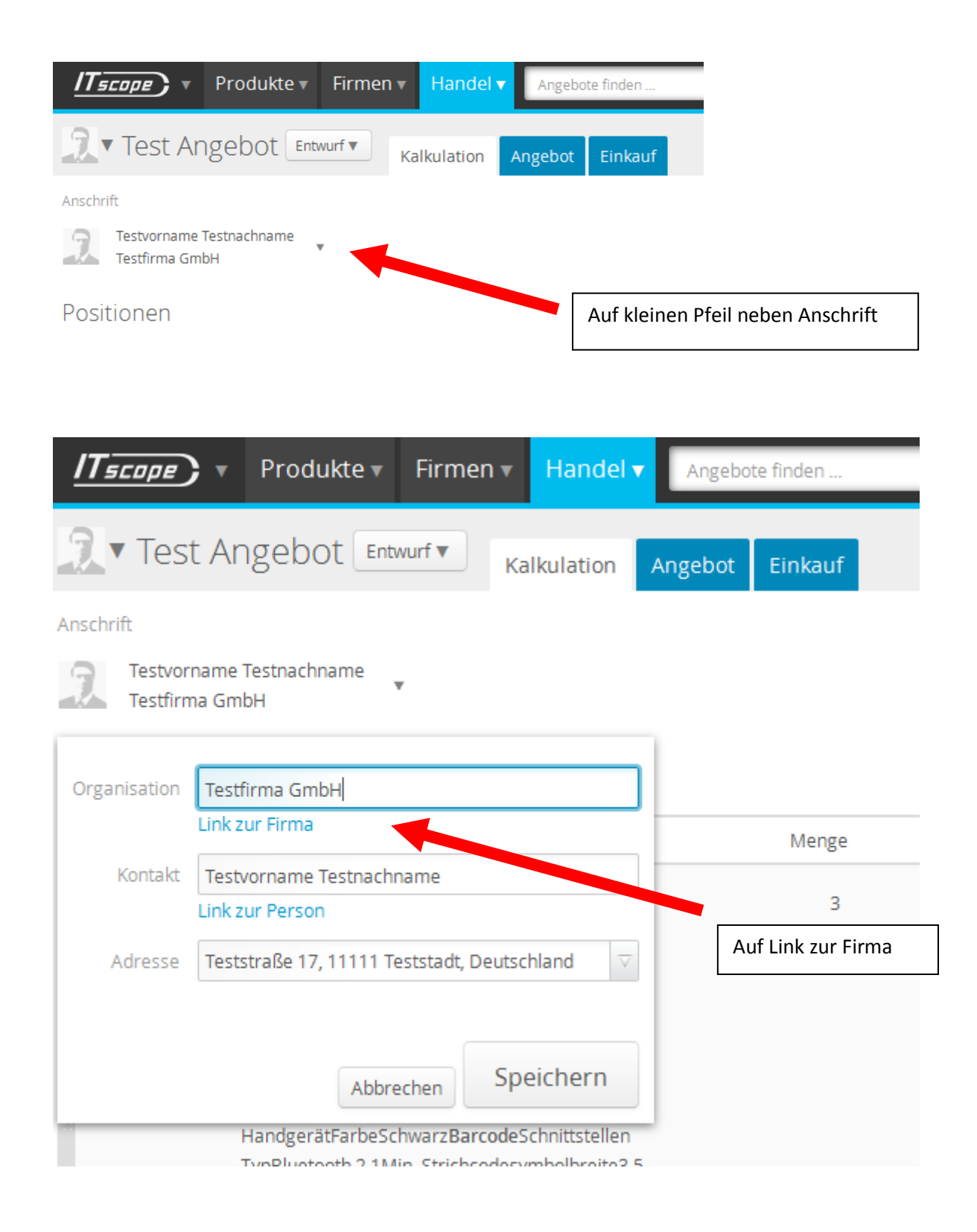

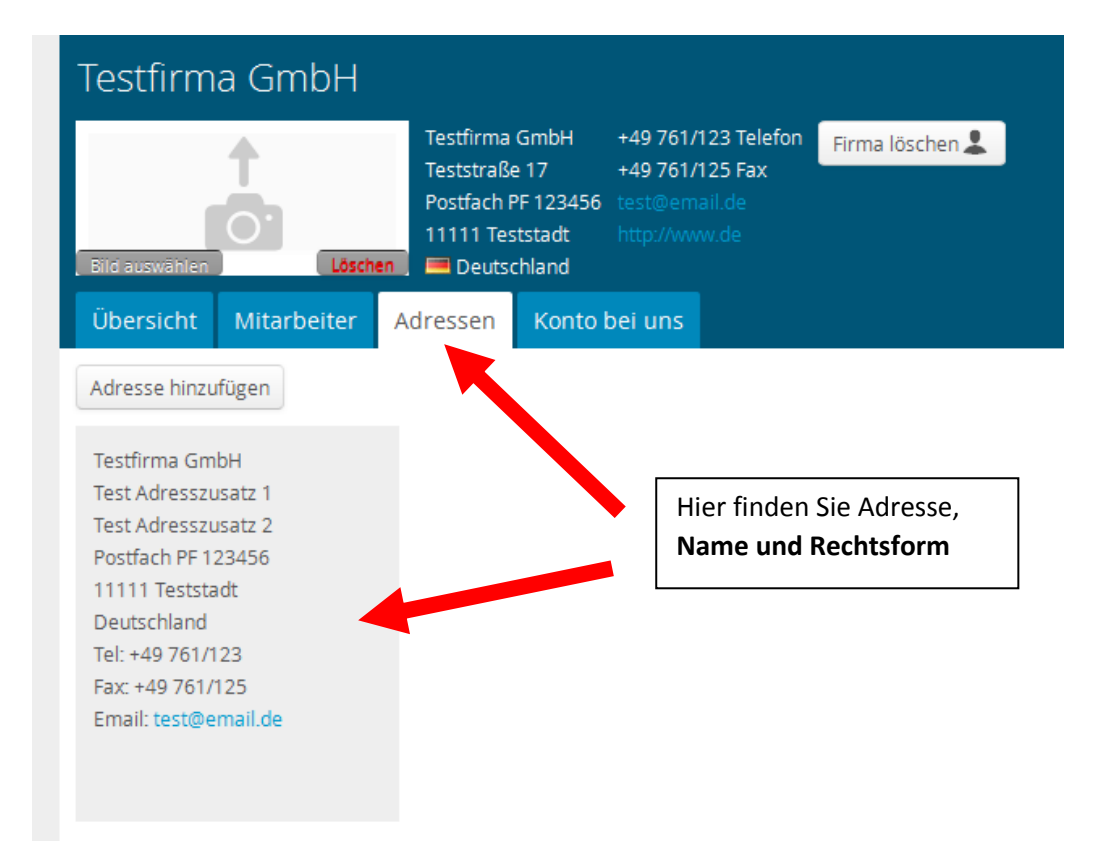

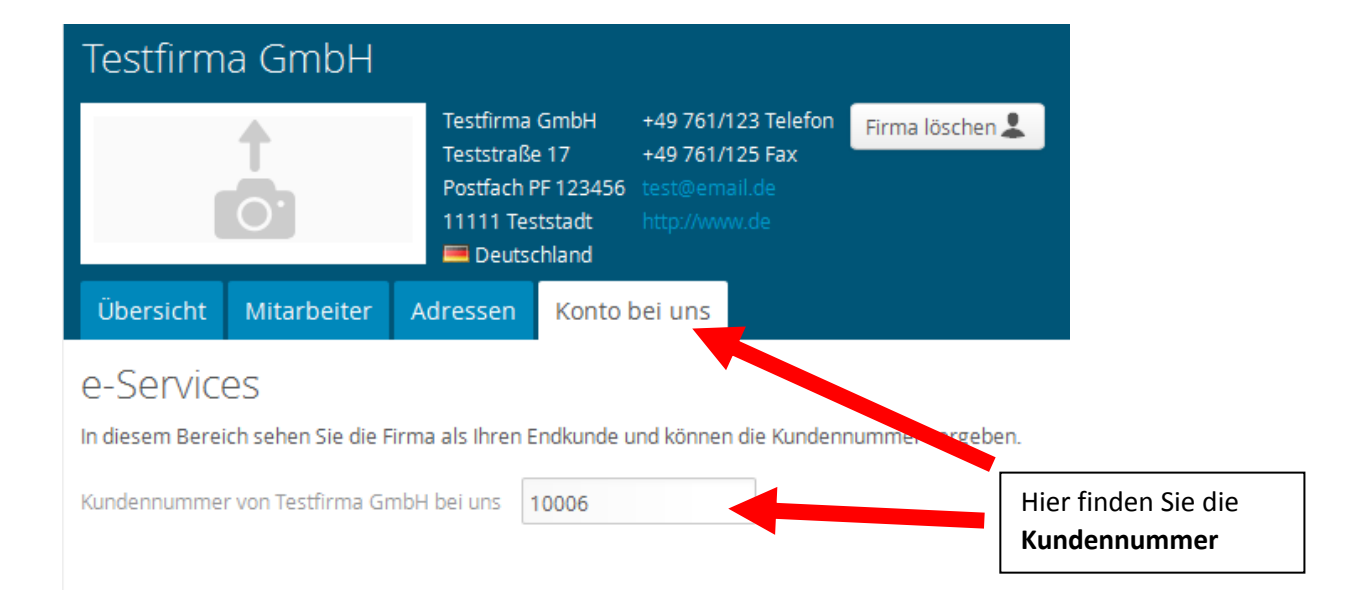

# <span id="page-11-0"></span>**3.5. Angebot in Lexware bestätigen**

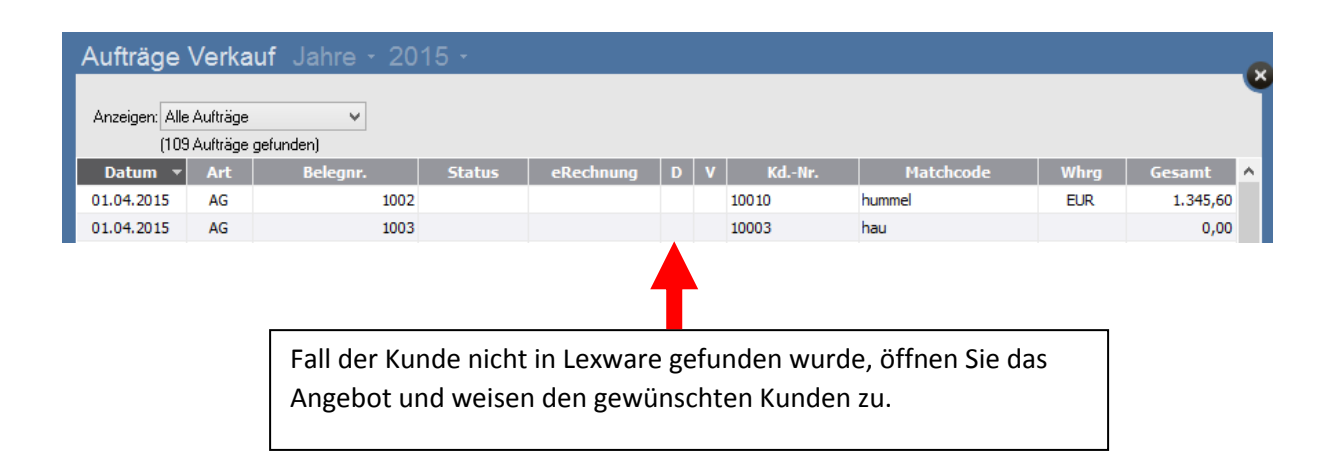

# **4. Automatisches Update aller verknüpften ITscope-Artikel**

Unter C:\Program Files (x86)\ITscope-Lx\ liegt die Datei: "2 updateall.bat". Diese kann mit der Windows Aufgabenplanung automatisiert aufgerufen werden. (Systemsteuerung→Verwaltung→Aufgabenplanung)

Alle über den ITscope-Lieferanten verknüpften Artikel werden nacheinander mit ITscope abgeglichen. Dabei werden die Voreinstellungen der Konfiguration berücksichtigt und nur als zu "Überschreiben" markierte Eigenschaften aktualisiert. Andere Werte werden nicht überschrieben.